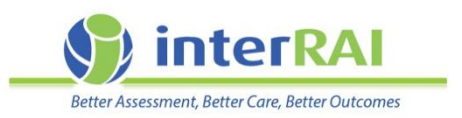

# **Exit process when an assessor leaves**

## **Information for LTCF assessors and managers**

## What to do first?

Assessors leaving a facility firstly need to review the status of all of their assessments and identify any that have been left in Draft, or those that need to be marked complete.

#### How to find an assessor's draft, or incomplete assessments

Step 1: From the Common Tasks Menu, click on 'Incomplete MDS Assessments'.

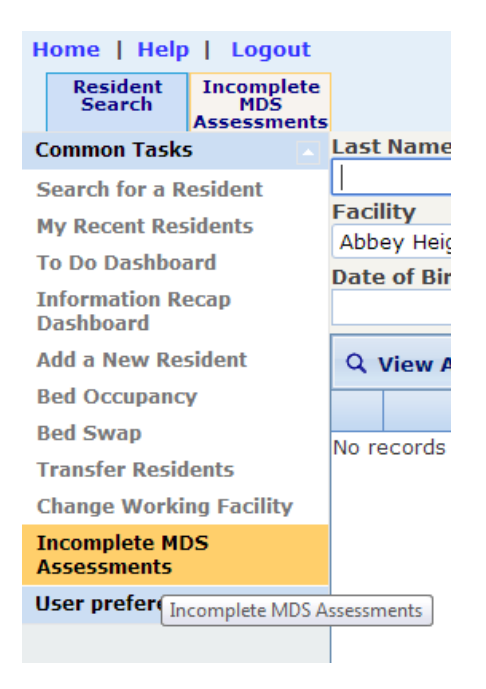

Step 2: Look up the assessor's name using the 'Provider Search' tab.

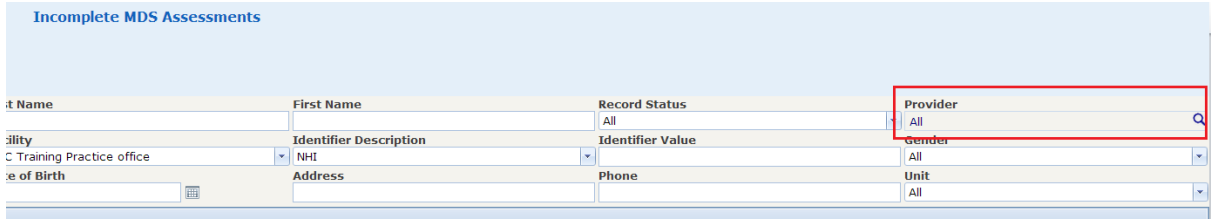

#### Step 3: Type in the assessor details and click search.

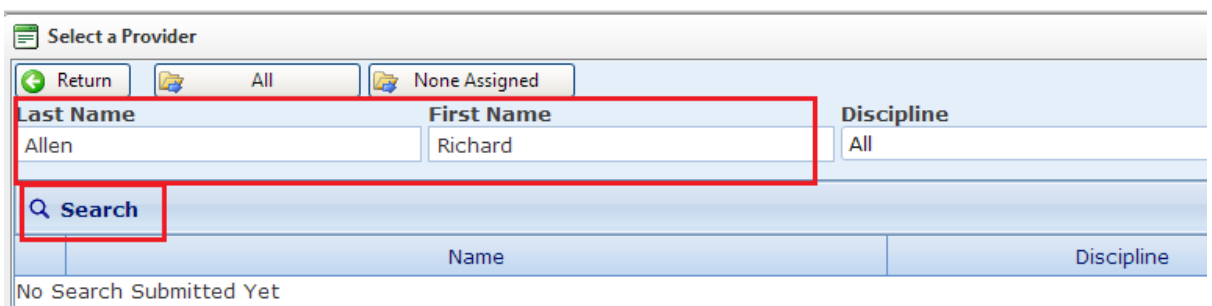

Step 4: Double Click on the name from the search results (**note: assessors with the same name will be displayed**)

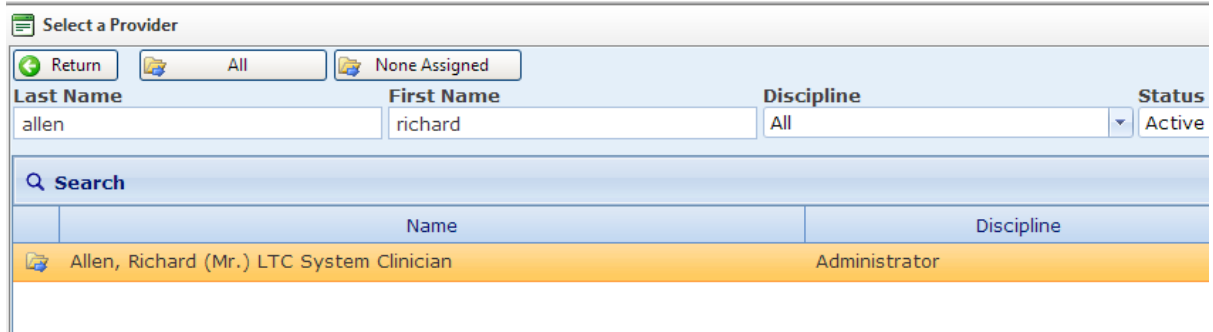

#### Step 5: Confirm the correct name is now in the provider box and Click on 'View Assessments' tab.

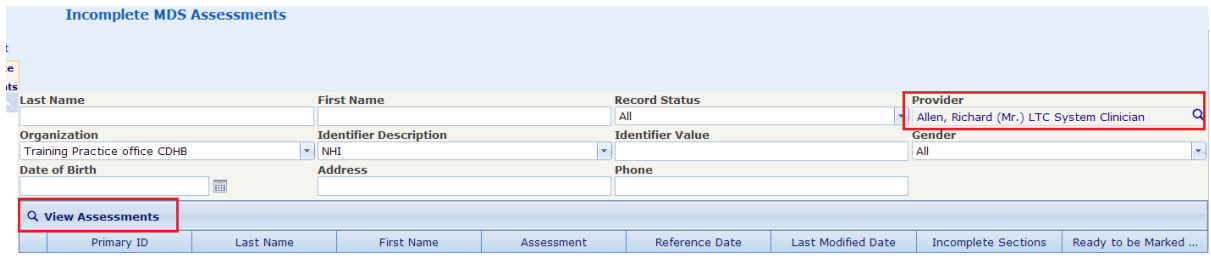

A list of the assessor's residents with draft assessments, along with their details on 'Incomplete Sections' will be displayed.

Step 6: The assessor will need to go through all of these assessments and mark these as 'Complete'.

## What to do next?

When an assessor leaves a facility, it is important that they remove themselves as a 'Provider'. This requires the assessor to identify all the clients who are listed as in their care.

### How to find all the assessor's clients

Step 1: From the 'Resident Search' screen, repeat steps above to find the name of the nurse assigned as provider

#### Step 2: When the right name is in the provider box click on Search

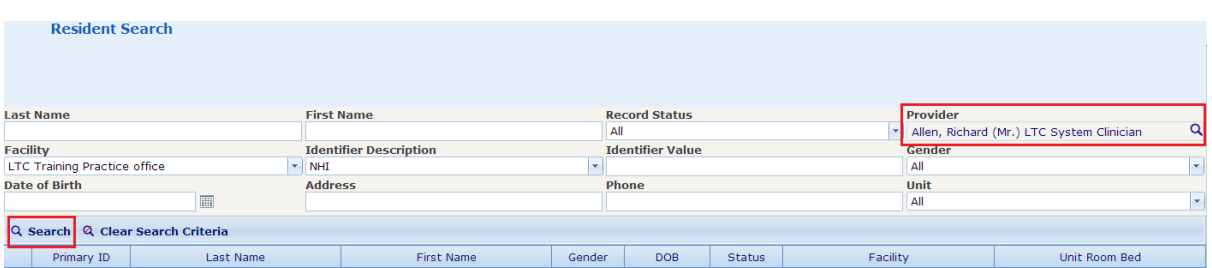

A list of residents the assessor is assigned to as a 'Provider' will be displayed.

Step 3: Work through this list, removing the assessor's name as 'Provider' on the 'Resident Overview' screen. To do this, click on the name to highlight the line, then click on 'Delete'.

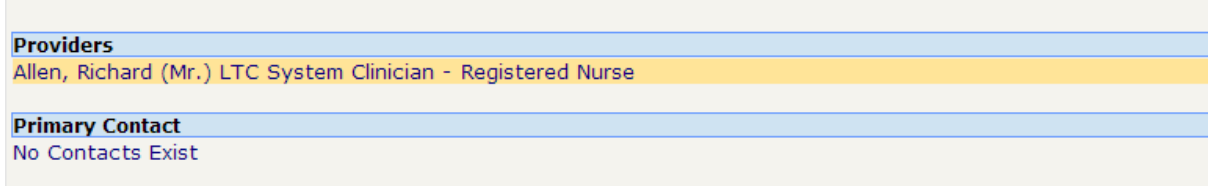

Step 4 : Add the name of the interRAI trained RN who will be taking over the care of the resident.

## Final stage – deactivating an assessor's account

Step 1: Complete the User Access Form and tick the 'Deactive User' section. Email this to the interRAI team - [interRAI@dhbsharedservices.health.nz](mailto:interRAI@dhbsharedservices.health.nz)